## 【学外からのログイン方法について】

### ①「ログインする」をクリック

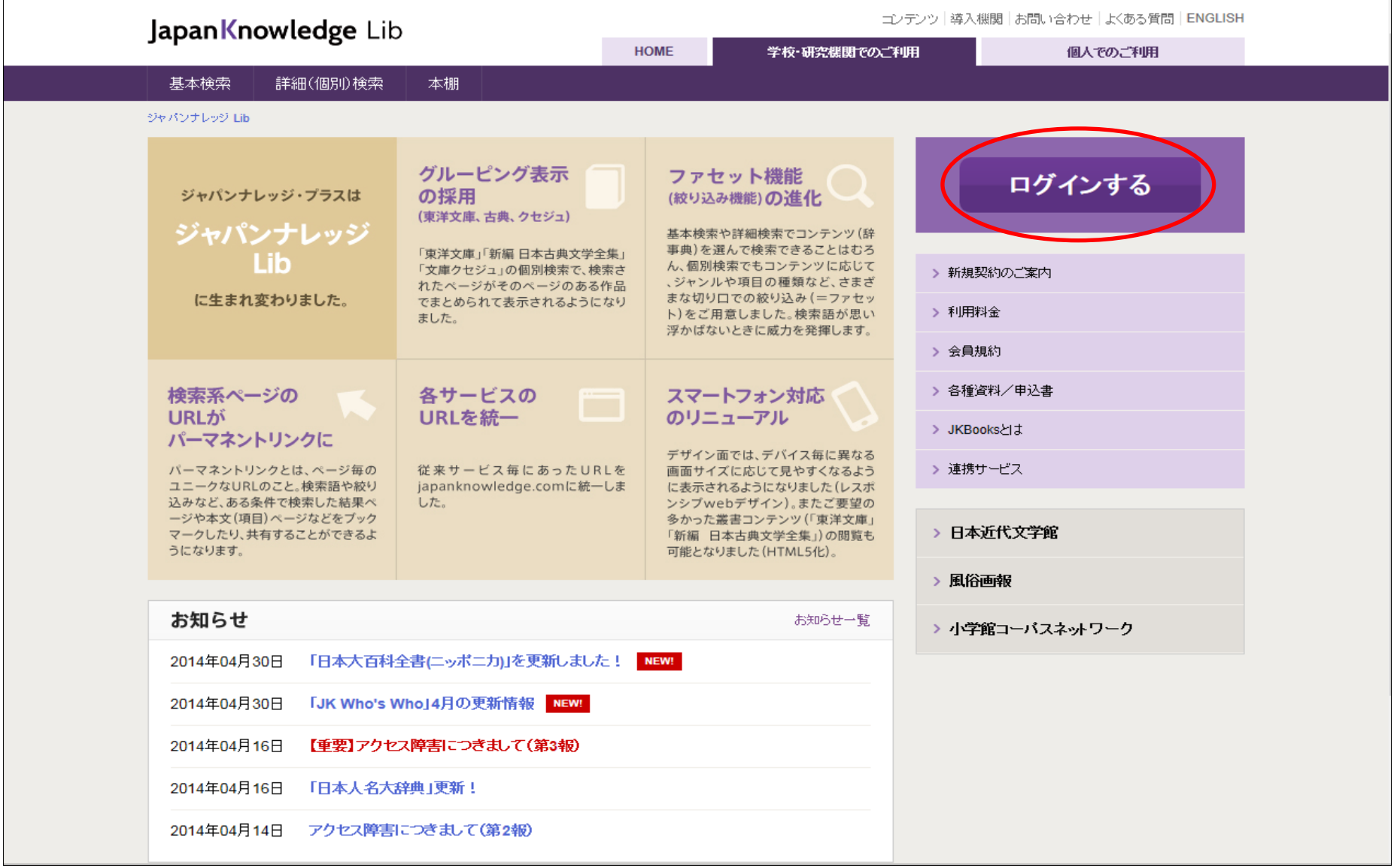

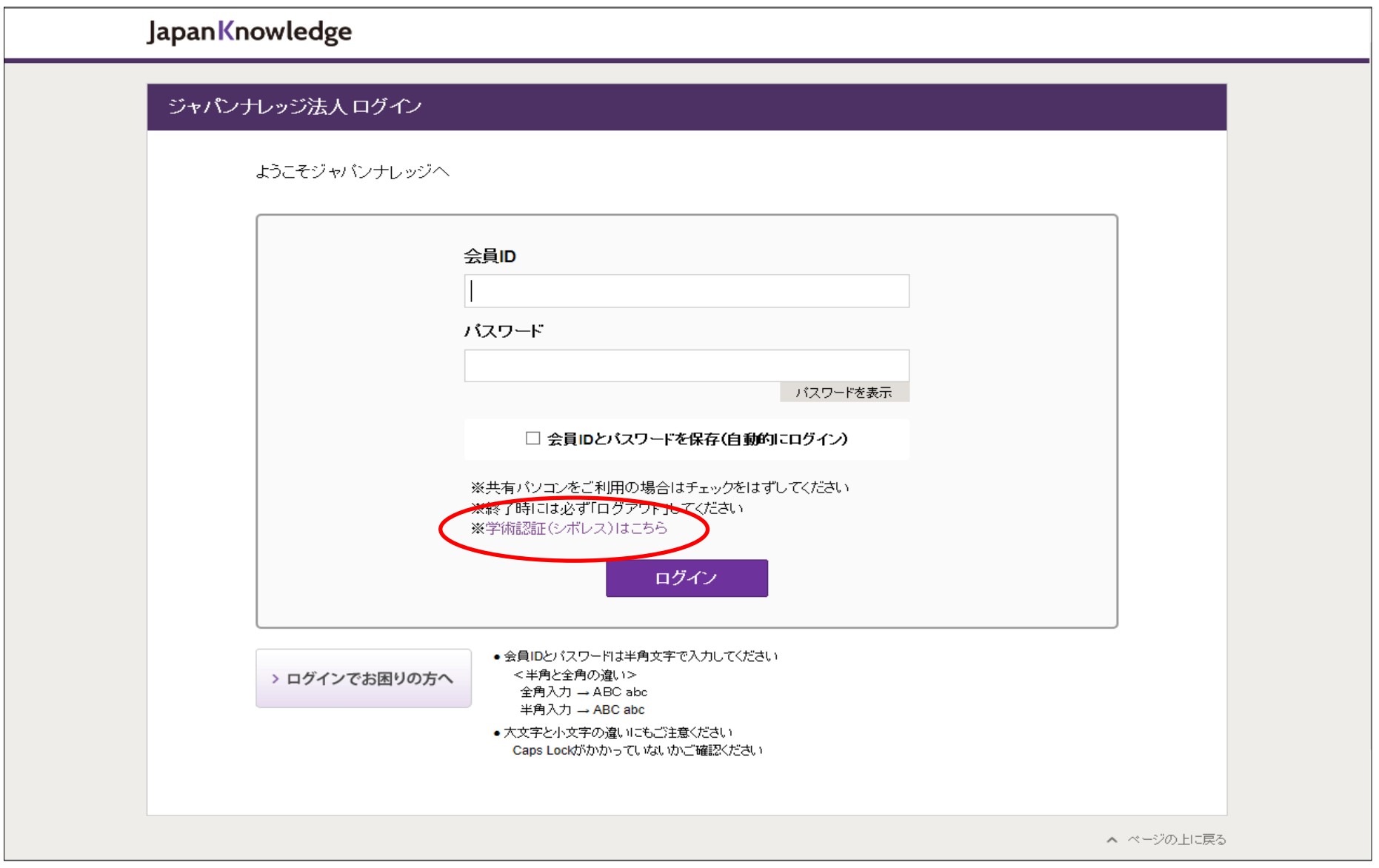

#### ②会員ID/パスワード画面が表示されたら、「※学術認証(シボレス)はこちら」をクリック

# **Japan**Knowledge ジャパンナレッジ ログイン(学術認証(シボレス)のIDP選択) 所属する機関 (IDP)を選択してください。 G. 所属機関: 福井工業高等専門学校 静岡大学 中部大学 福井大学 長岡王素高等専門学校 沼津工業高等専門学校 長野工業高等専門学校 石川工業高等専門学校 ▲ ページの上に戻る ©2001-2014 NetAdvance Inc. All rights reserved. 掲載の記事・写真・イラスト等のすべてのコンテンツの無断複写・転載を禁じます

### ③「↑」をクリックし、プルダウンメニューから貴校名を選択

### ④「選択」をクリック

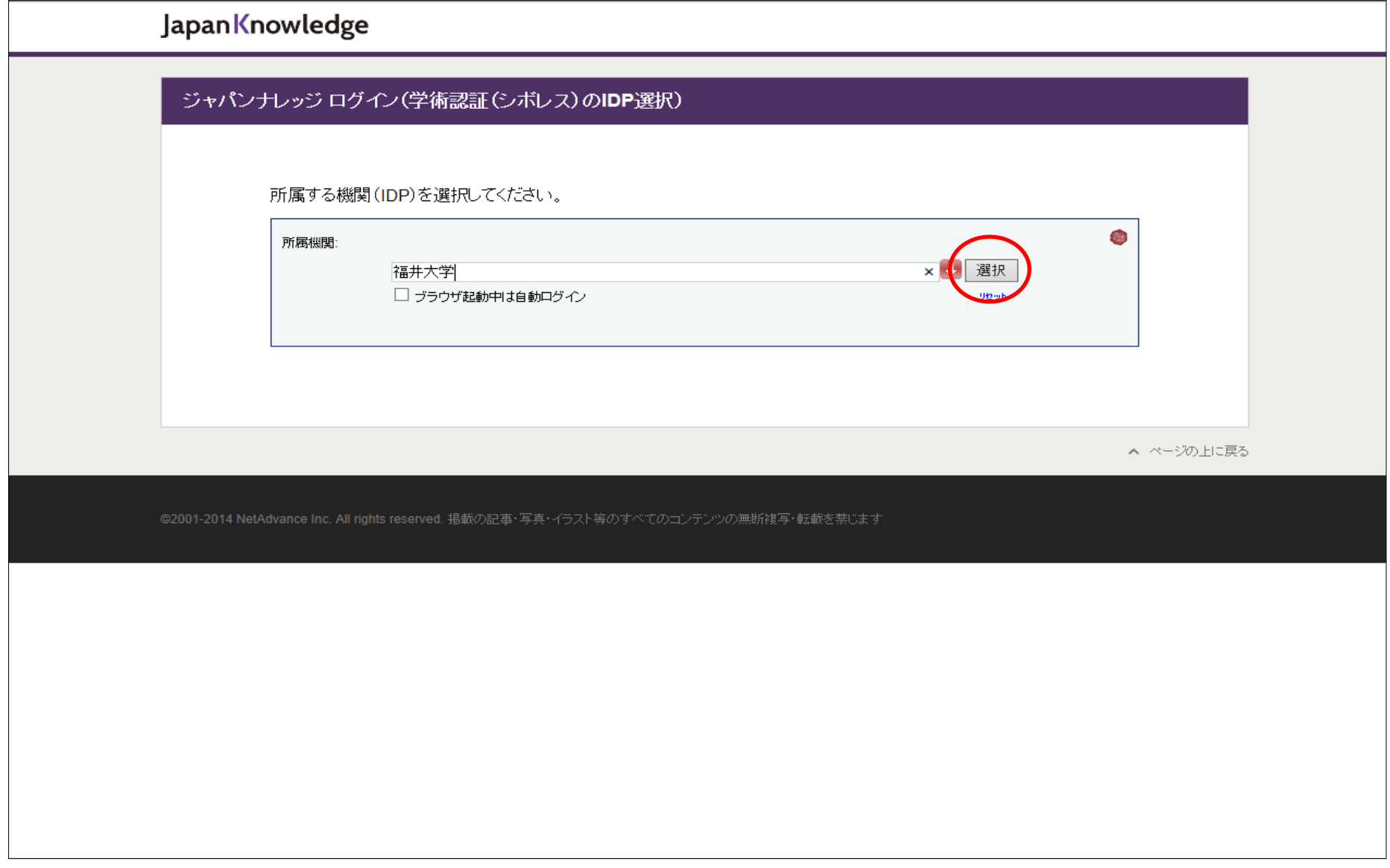

### ⑤福井大学様のページが表示されますので、こちらからご利用ください

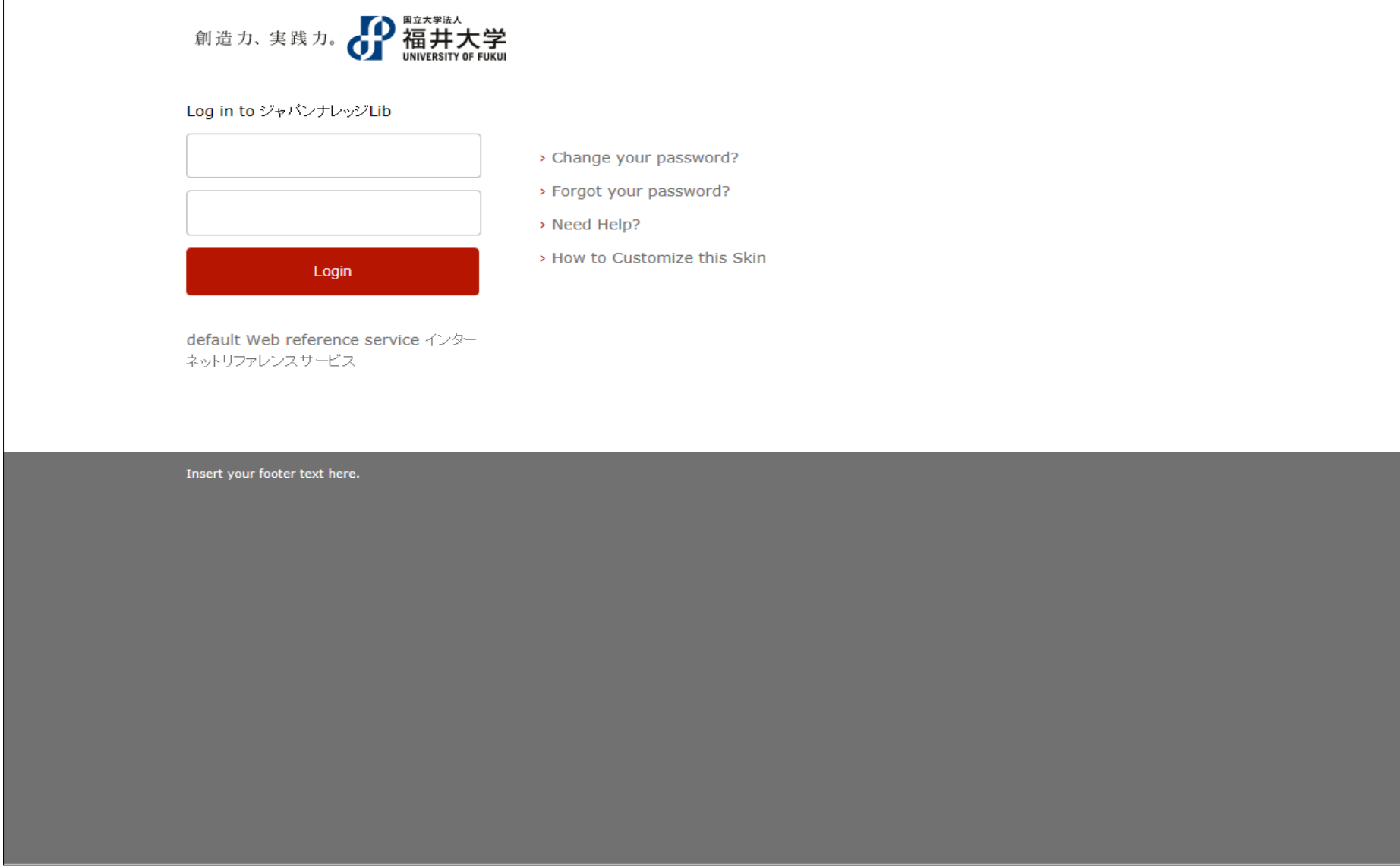